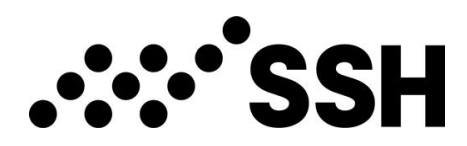

# **SSH Communications Security Oyj:n varsinainen yhtiökokous**

Maanantaina 25.3.2023, kello 14:00 (EET)

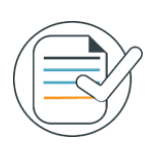

### **Huomioitavia asioita**

Aseta käyttämäsi tietokoneen tai puhelimen kieli suomeksi saadaksesi parhaan mahdollisen käyttökokemuksen. Mikäli laitteesi asetuksissa on kielenä esimerkiksi englanti, osa ohjelmiston termeistä kääntyy englanniksi.

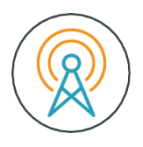

#### **Vaatimukset tietoliikenneyhteydelle**

Toimiva internetyhteys vaaditaan koko yhtiökokouksen ajaksi, jotta voit katsoa ja kuunnella kokouksen etenemistä, sekä äänestää ja esittää kysymyksiä ja kommentteja kokouksen aikana. Osakkeenomistajan tulee huolehtia, että internetyhteys on toiminnassa koko yhtiökokouksen ajan.

Osallistuminen vaatii internetyhteyden lisäksi tietokoneen, älypuhelimen tai tabletin, jossa on äänentoistoa varten kaiuttimet tai kuulokkeet sekä mikrofoni, mikäli haluat esittää kysymyksiä suullisesti. Osallistumiseen suositellaan käytettäväksi viimeisimpiä versioita seuraavista selaimista: Chrome, Edge, Firefox tai Safari.

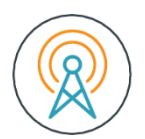

# **Ääni- ja kuvalähetys**

Voit kuunnella ja katsoa yhtiökokouksen lähetystä sisäänkirjautumisen jälkeen. Kokous toteutetaan Lumi Holdings Ltd:n palvelualustassa. Euroclear Finland Oy toteuttaa AV-signaalin verkkolähetykseen.

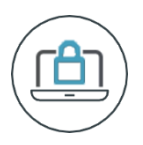

## **Sisäänkirjautuminen**

Kirjaudu osoitteeseen <https://web.lumiconnect.com/178012558>

Lisää henkilökohtainen käyttäjätunnuksesi ja salasanasi, jotka olet saanut sähköpostiisi ilmoittautumisen päätyttyä sekä kaksi tuntia ennen kokouksen alkua.

Kirjautuminen yhtiökokoukseen aukeaa 25.3.2023 klo 13:30. Huomaathan, että yhtiökokous alkaa klo 14:00.

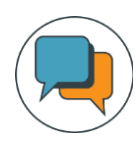

#### **Puheenvuoron pyytäminen**

Voit halutessasi pyytää puheenvuoroa "Pyydä puheenvuoroa" –painikkeen kautta. Painike löytyy lähetysikkunan alalaidasta. Seuraa saamiasi ohjeita, jossa sinua pyydetään muun muassa varmistamaan mikrofonin toiminta. Vahvista puheenvuoropyyntösi painamalla "Lähetä pyyntö"-painiketta.

Siirryt jonoon odottamaan omaa puheenvuoroasi. Jonotusaikana kuulet kokouksen äänen mutta et näe esitystä. Kun kuulet "piip" äänen, on vuorosi puhua.

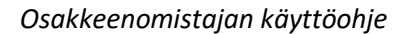

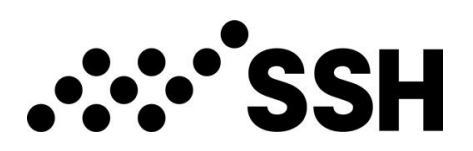

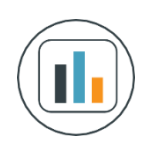

## **Äänestäminen**

Yhtiökokouksen virallisen avaamisen jälkeen kokouksen puheenjohtaja kertoo kokouksen kulusta ja mahdollisesta äänestämisestä. Kun äänestys alkaa, ohjelmistoon tulee näkyville äänestystoiminto. Äänestystoiminnosta näet eri äänestysvaihtoehdot.

Valitse se vaihtoehto, jolle haluat antaa äänesi. Valitsemasi vaihtoehto vaihtaa väriä ja saat ruudulle viestin, että äänesi on rekisteröity. Käyttöliittymässä ei ole erillistä "Lähetä"-painiketta. Voit vaihtaa tai peruuttaa antamasi äänen aina siihen asti, kunnes puheenjohtaja virallisesti sulkee äänestyksen. Voit vaihtaa antamasi äänen toiseen vaihtoehtoon valitsemalla toisen vaihtoehdon aktiiviseksi. Voit myös peruuttaa antamasi äänen valitsemalla "peruuta".

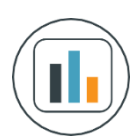

#### **Useamman osakkeenomistajan edustaminen**

Mikäli edustat useampaa osakkeenomistajaa ja heillä on eriävät äänestysohjeet, lähetä vaadittavat selvitykset ja ilmoita asiasta osoitteeseen yhtiokokous@euroclear.com hyvissä ajoin ennen ilmoittautumisajan päättymistä.

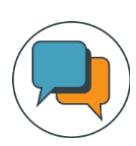

#### **Call Center**

Mikäli sinulla on ongelmia sisäänkirjautumisen yhteydessä, ole yhteydessä Euroclear Finlandin palvelunumeroon 020 770 6910. Tämä numero on käytössä vain kokouksen yhteydessä.

Tarkemmat ohjeet palvelualustan toiminnasta löydät kirjautumisen jälkeen.